## **Puzzlede koostamise keskkonnad internetis**

## **<http://www.flash-gear.com/puzzle/>**

Selleks, et koostada puzzlet, vali kõigepealt pilt, mida soovid kasutada. Mine internetilehele ning lae pilt üles.

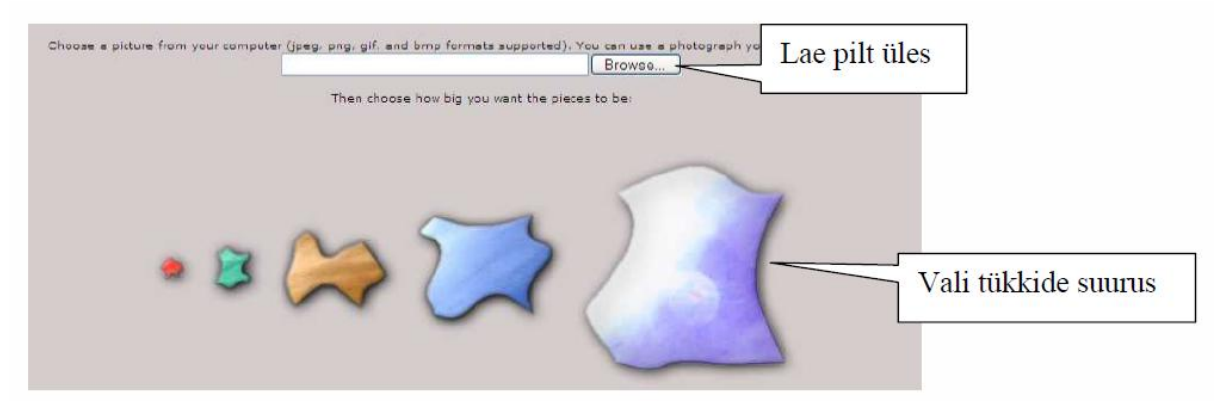

Pärast tükkide suuruse valmist loob keskkond automaatselt puzzle. Avaneb uus aken, milles on kaks võimalust:

- Saata puzzle lahendamiseks, kasutades linki
- Lisada puzzle oma kodulehele, ajaveebi

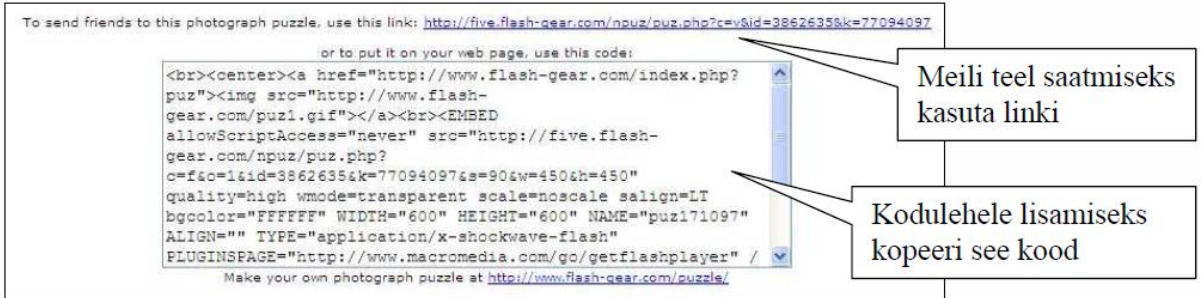

## **<http://www.jigsawplanet.com/>**

Selles keskkonnas on võimalik kokku panna teiste kasutajate koostatud puzzlesid või koostada ise puzzle.

Selleks vali välja pilt, millest tahad puzzlet koostada.

Seejärel mine lehele<http://www.jigsawplanet.com/?rc=createpuzzle&ret=%2F> Seejärel tee läbi järgmised sammud:

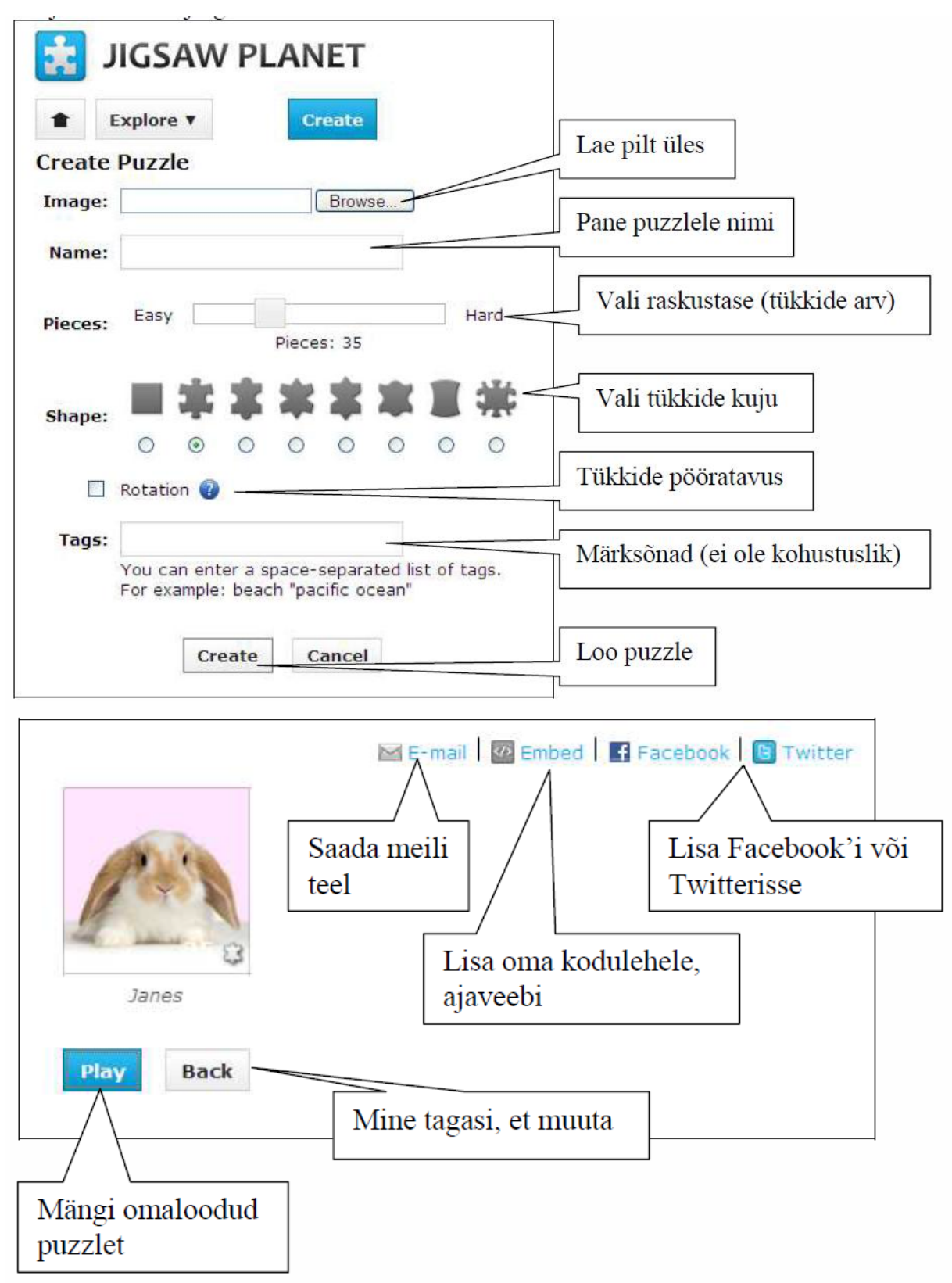

Oma kodulehele lisamiseks vajuta Embed.

Avanevas aknas kopeeri kood ning sisesta see oma kodulehele, ajaveebi.